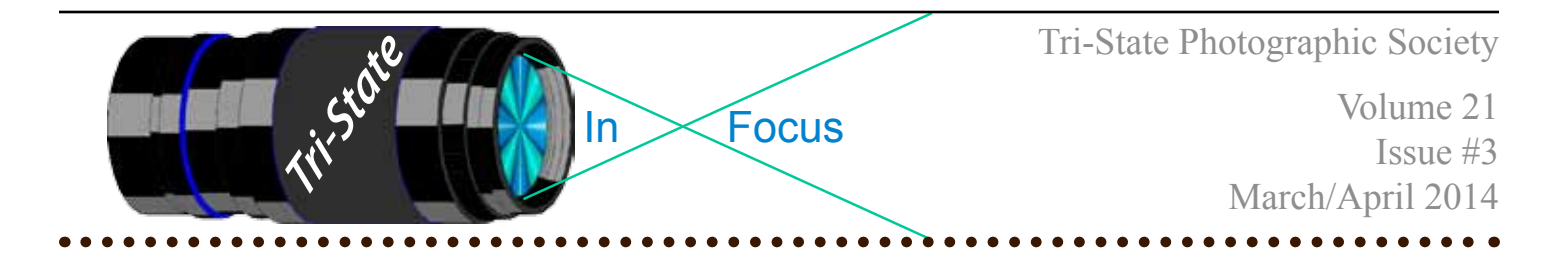

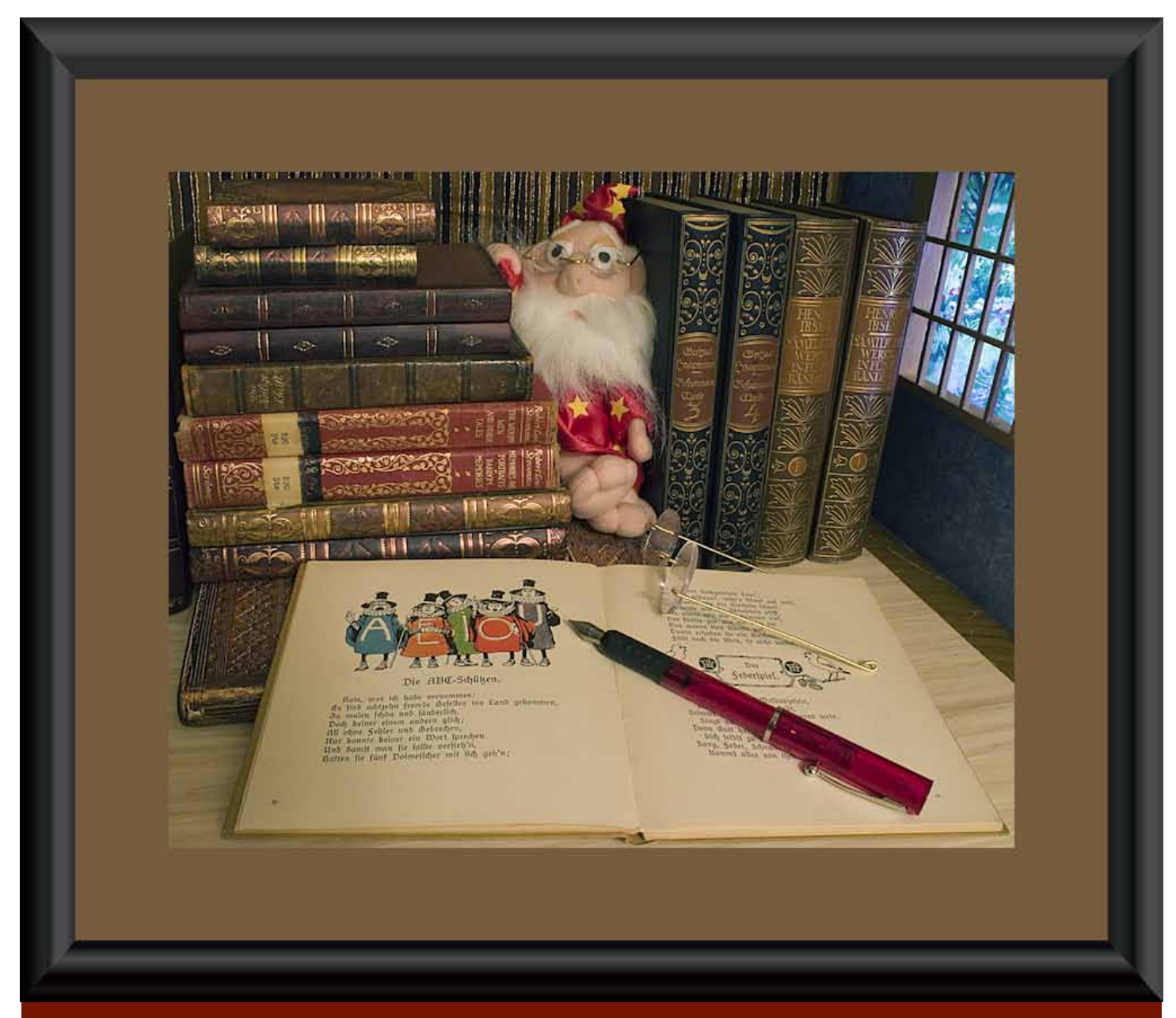

**Book Wizard by Donna Loughry Canon XSI, EF-S 18-55, F33, 30 sec., ISO 100 (Natural Light). Studio setup using a tripod and remote release.** 

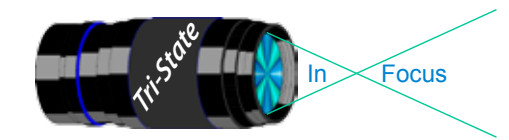

# **Evaluation of Photographs – Overview – Part I**

#### *Due to the length of this article, I will be splitting it into two parts: Part I in this issue and Part II in the next issue.*

This article is from my program on the evaluation of our photographs. This can be done at home as you decide what photograph you want to enter for competition or use in some fashion. You can also use these same concepts as you review & evaluate the photographs entered in any competition both Club and non-Club or for any reason.

Most of us consider themselves "Artists" of some sort. Artists are creative people. We see the world differently than most "Non-Artists." We even see the world differently from each other.

*Example: My father is an engineer, I'm not. Yes, we each see the world differently. So much so that it can be very difficult to talk to each other. He wants the technical details of how something works, while I would rather see the beautiful results. I don't really care why or how it works, just that it does and how to use it.*

As humans, we all like to communicate. As photographers, we communicate via photographs. Do we all photograph the same things? No! Do we all "see" the same things and photograph them the same way? No!

That is what makes our club meetings so interesting to me. What one person sees, another person does not and vice versa. Every one of our photographs is very important to each of us. It is the way we saw the scene at the time we took it.

The most important thing to me is when we discuss the images after we vote! That is when I learn the most! I want to know how to make my images better. As we evaluate the photographs in our competitions, I feel we need to be positive and constructive. This is what I call "Positive Constructive Evaluation" or PCE. The concepts  $\&$  ideas I learn then, I can  $\&$  will apply to future photographs.

What follows are some **general concepts** we can use during our evaluations of photographs at home as well as during and after competition or any other time.

The general concepts I will cover are:

Part I - *this issue*

- **Purpose**
- Subjectivity vs Objectivity
- **Creativity**
- Part II *next issue*
- Communication
- • Viewer engagement
- Technical Quality & Using Photographic Tools
- **Presentation**

Why these concepts? Because after a review of the many, many websites as well as the many books & booklets on the topic, I felt these were general ones that can help us evaluate photographs. There are also a lot more concepts and sub-concepts. So much so that I found a "textbook" on this topic used in a college course.

There will be lots of questions that I ask - to which only you have *your* answer. There is no "incorrect" answer to any of them.

In www.tristatephotographicsociety.com

Volume 21, Issue #3, March/April 2014

# Tri<sup>cke</sup> Trim-Focus

# **Purpose – Why do we take a photograph?**

We have a wide variety of types of photographs. Each one has a different purpose. What is the purpose of your photograph? Does the photograph convey the message you want or inform or influence the viewer in the way you want? Or is it just an accurate record of the moment in time - Documentary? Example: Cowan lake boat & without boat.

For PSA – Photojournalism values Journalistic quality over pictorial quality.

Example: My Friend Ben is a retired Photo Journalist. He and I go round and round about the removal/addition of elements in a photograph. As a Photo Journalist, you could get fired for changing or removing any item. In Advertising, you do change, remove and "massage" the image to make your message clear. While Ben understands why, he hates it when I do it as in this example of this image being used for advertising the Miami Group Sierra Club Kayaking Schools. The boat has been added and a light pole in the background was removed.

Photo Courtesy of Pat Frock.

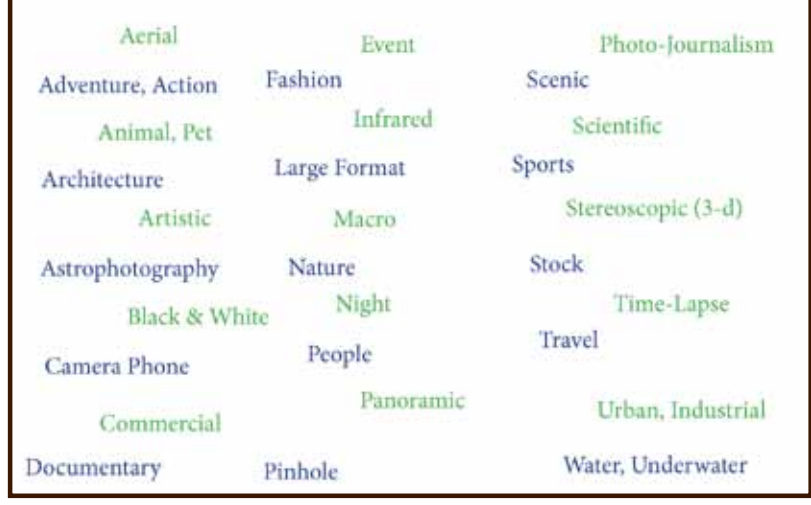

Original

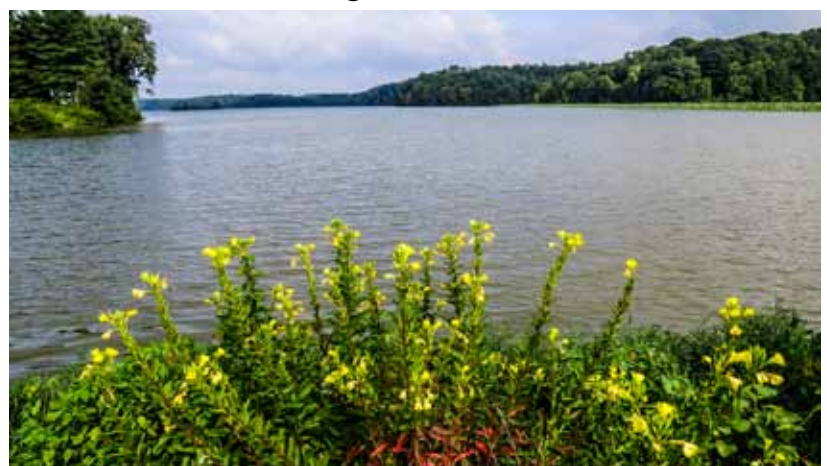

Boat with reflection added (behind the flowers) and Light removed.

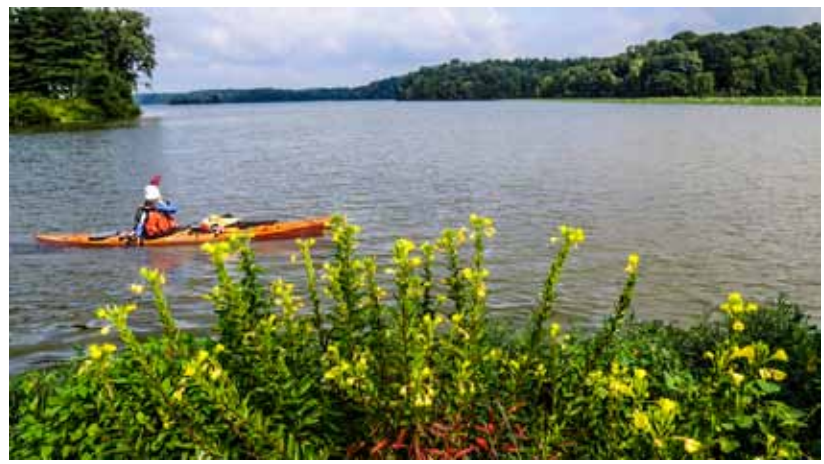

Member of Photographic Society of America

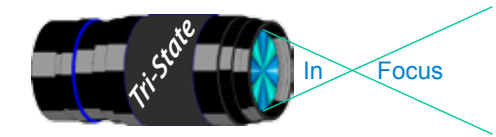

 Volume 21, Issue #3, March/April 2014 In www.tristatephotographicsociety.com

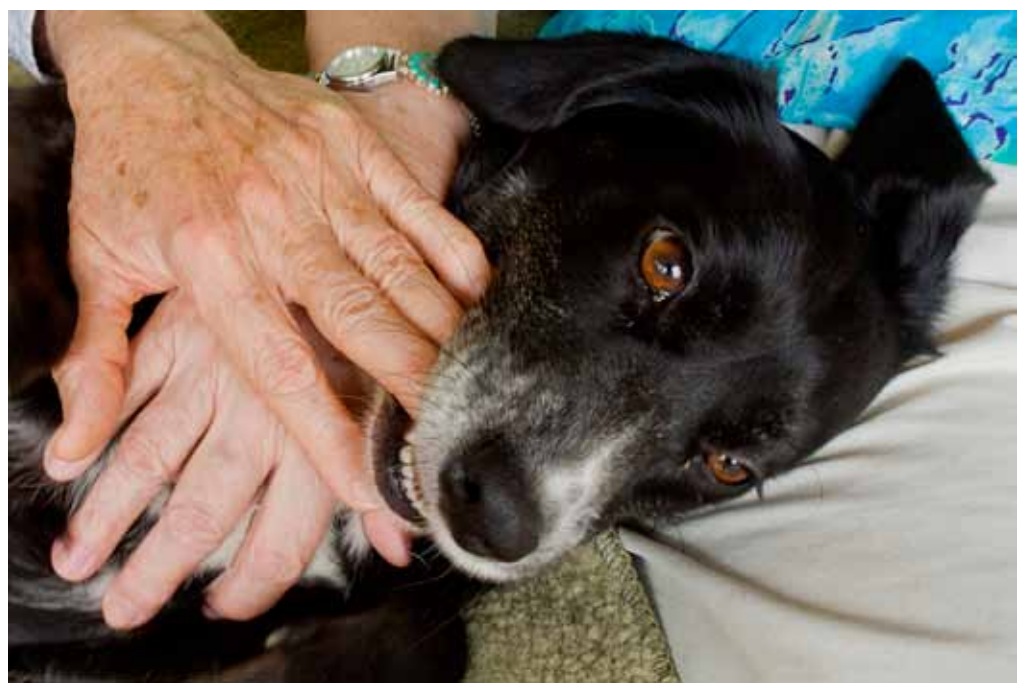

#### **Subjectivity vs Objectivity**

Example – Coco. Until I actually saw the photograph displayed, I did not see the softness of the photograph nor did I see the color issue of my mother's blouse. I only saw - the dog and my parent's hands!

**Subjectivity** – With every photograph there is a background story. We as humans are emotionally attached to every photograph we take. We carry that emotional attachment with us as we develop/process/display/present our photographs. This blocks our evaluation of our photographs – big time! We do not see major flaws in the photograph that others see right away.

*Example – John's picture of his grandson of whom is his very proud. He only saw his grandson but not any other elements of the image such as the fire from the fire place coming out of his grandson's arm.*

**Objectivity** – Those who are seeing the photograph for the first time do not have that emotional attachment. They see everything in the photograph including flaws that our emotional attachment blocks from us.

The removal of that emotional attachment is key to objectively evaluating our photographs so we can see them as others see them. It is very, very difficult to do when the photograph is of loved ones.

One possible way to do this is to put some time between the event and your evaluation and processing of the image. You can also put the photograph 20-30 feet away and then look at it. However, this may not be possible even when a long time has passed.

*Note: I still see only Coco and my parent's hands in the picture. And find it very difficult to see other elements and it's been two years since I took this photo!*

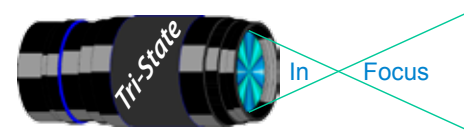

Focus www.tristatephotographicsociety.com

Volume 21, Issue #3, March/April 2014

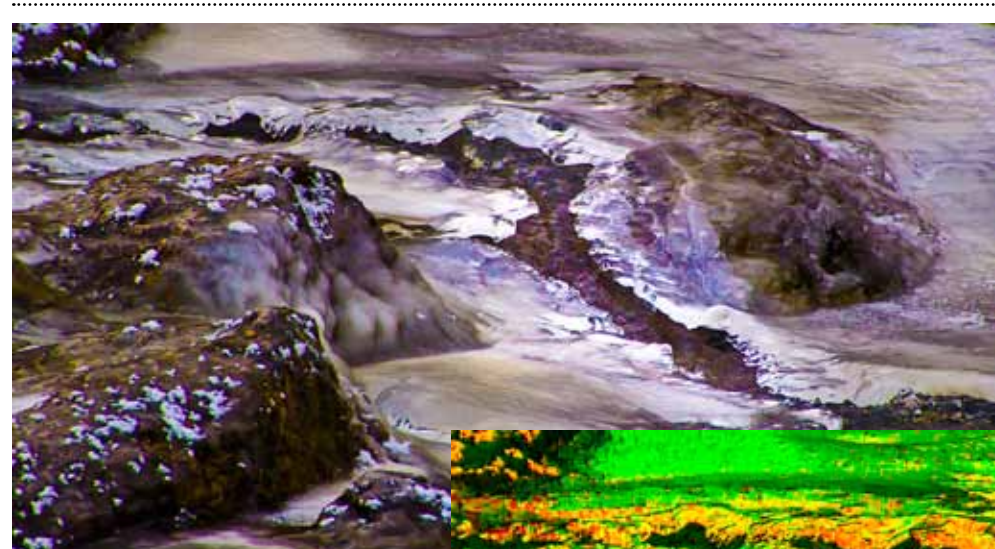

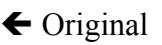

"Massaged"<sup>></sup> (Shifted Hue & 100% Saturation)

#### **Creativity**

Example: Interpretations of the two images – *The Ice River* vs *The Peaceful* 

*Valley*. Same original image – one is "heavily massaged" – one is not.

If appropriate, and in addition to our photographic skills, is it obvious that we have used available photographic tools and techniques? Is that use effective or detrimental? Or does it serve its purpose? The purpose of *The Peaceful Valley* was an exploration of filters(hue & saturation).

If the primary observation of the photograph are the photographic tools and techniques used, what has happened to the subject of the photograph? When does the photograph cease to be a photograph and is now a piece of digital art?

*To be continued - next Issue*

I will cover the concepts listed below in the next issue of the club Newsletter: Communication, Viewer engagement, Technical Quality & Using Photographic Tools & Presentation

---------------------- The particular booklet that I used for this is "Photographic Evaluation – A Concise Guide for Evaluating Photography" by Jim Crew, November 2011. If you are interested in a copy, e-mail me the request so I can send it to you as a pdf attachment; or you can Google the title and find the original downloadable pdf – this is advisable as there are many other interesting articles on Jim Crew's website.

#### *Donna*

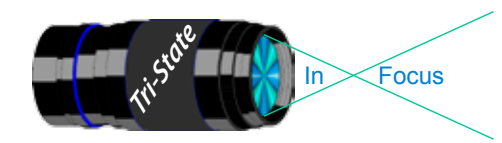

#### Tri-State Photographic Society Volume 21, Issue #3, March/April 2014 In www.tristatephotographicsociety.com

# **Observing and/or Photographing the Heavens**

# **The Night Sky in March 2014**

Answer to the "question of the month." Only one planet has not completed even one orbit of the sun since the establishment of the United States: Pluto, the Roman god of the underworld, takes 248.43 years. In the Greek ancient deities, he is called Hades. Neptune *only* takes 164.78 years.

March 9<sup>th,</sup> In honor of my 39<sup>th</sup> birthday, Daylight Savings Time begins at 2 *.* 

- March 9<sup>th,</sup> In honor of my 39<sup>th</sup> birthday, Daylight Savings Time begins at 2 a.m.
- **March 9/10** Jupiter, his Greek counterpart Zeus, will be "close" to the upper left of the Moon on the 9th and to the upper right on the  $10<sup>th</sup>$ .
- **March 17th** Mars is to the lower left of the Moon and will rise in mid-evening.
- **March 18th** The Moon, Spica [a star] and Mars will form a triangle as they climb "skyward" around 10:30 or 11 p.m. Mars, the Roman war god (Greek Ares), will be to the upper left of the Moon.
- **March 20<sup>th</sup>** If you are up very early first light – look for Saturn to the upper left of the Moon.
- March 21<sup>st</sup> Saturn is just above the Moon as they "join hands" in climbing into the sky. (Well, not really, of course, but doesn't that sound romantic!)
- **March 27th** Enter (drum roll) Venus looking like a star and will be called "the morning star" low in the east-southeast.

 My source of the astronomical facts: *StarDate Sky Almanac 2014.a* publication of university of Texas/ McDonald Observatory that recently celebrated the 75<sup>th</sup> anniversary. It is one of the great ones.

In the February edition, I mentioned the importance of **Carl Sagan** to the professional/ amateur astronomer. Consider his comment about the dimensions of space in an indirect quote: "If there were only three honey bees flying over the United States, each would have more space between them than the stars have among the other stars."

Ah, the vastness of space. Where are the boundaries? " There is no boundary," you say. You are probably right. Where does it all begin? Eventually there will be one last perfect day and then?

> *By John Deering "a would-be astronomer if I were smarter"*

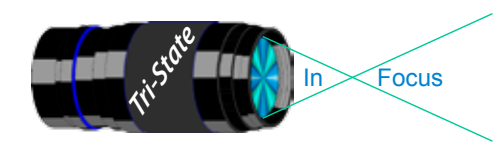

#### Tri-State Photographic Society In www.tristatephotographicsociety.com

Volume 21, Issue #3, March/April 2014

# **Observing and/or Photographing the Heavens**

# **The Night Sky in April 2014**

- **April 5th** Look for Jupiter this evening. You will find *him* to the upper left of the Moon. Orion, the hunter, is to the lower left. What does he look like?" you ask. Look for his belt – three stars that appear in a line. Then you can look for his sword hanging from the belt. (He is quite a guy!) Let your imagination wander, and you'll think you see more of him.
- **April 6th** Jupiter is close to the upper right of the Moon. Well, he's not very close, of course, but appearances can deceive. When you spot him, you are actually seeing that which he looked like 8 minutes ago since it takes 8.25\* minutes for the reflected light to reach your eyes.
- **April 8th** Mars, the bright "orange" planet, rises at sunset and remains in the sky all night. Maybe you will see our spacecraft wandering around there. No, I am kidding, but they are there and going strong – except for one that "bogged down" and was unable to free itself. The last one to arrive there illustrates the ingenuity of man in that it landed there smoothly. It is as large as a small automobile – and we – the United States despite the idiocy of Congress – did it. I hope you were able to watch the procedure at the time. It showed great intellect – and some good fortune too, for that matter.
- **April 13th and 14th** the astronomers of the University of Texas at Austin call our attention to a particularly "beautiful encounter with Mars, the star Spica, and the full Moon undergoing a total eclipse on the second night."
- **April 16th** Saturn, the most beautiful planet of all, is one degree to the left of the Moon as they rise this evening.
- **April 21st** Look for shooting stars tonight; the Lyrid meteor shower will be at its best.
- **April 25/26th** for you early rises, Venus is pretending to be a star again -- the morning star at that -- and is bright. Very bright! Look for *her* to the lower left of the Moon at first light on the 25<sup>th</sup> and to the lower left on the  $26<sup>th</sup>$ .

\*If it takes 8.25 minutes for the light of Jupiter to reach us, how long do you think it takes the light of the sun to reach us? Are you ready for this? Light traveling at 186,000 miles per second takes 8 minutes. To the star nearest the earth? Four years and three months. See what I meant last month about three honey bees "flitting" around over the U.S.? Let's plan a field trip! If we decide to travel at the speed of light, it won't take very long. We won't even age that much. Think of the photographs we'll get!

*By John Deering "a would-be astronomer if I were smarter"*

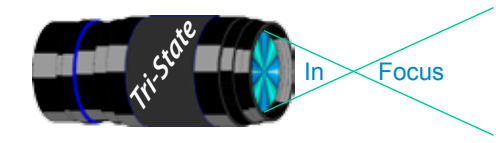

#### **Club History 101**

# **Where Do Photo/Technology Clubs Come from Anyway?**

*John, are you kiddin' me?* (Ohioans, does this sound familiar?) *Are you really saying women were not permitted to join camera clubs in Cincinnati in the 1970s? Yep! That's what I said! Why? I thought you'd never ask. Nude photography was a possible reason. Pornography?*

I think it is appropriate to say that nude photography was not done in amateur groups in the 1950s and 1960s. Today it is appropriately and obviously done. We have had some beautifully-done nudes shown here in our club. Times change, but here is an example of something that happened in that now defunct club; one evening one of the members brought a rather pretty 15-yearold girl for some nude photography. Well, the president inquired and discovered he had brought her without a parent to give permission. He immediately took her out, hailed a taxi, and told the driver to take her home - immediately.

It was 1976. Ann and I wanted to do prints; but since there was no other club that would allow Ann to join, we said, "We'll start our own!" The "birth" went fairly smoothly. Ann's sisters [Irma and Violet], two of their church friends [Doug and Evelyn Bonnington], and some of my Rotary Club members were with us on the project. Then came the problem of where to meet. I made arrangements with the Campbell County YMCA in Fort Thomas, KY to meet there; so six of us arrived one evening and found the doors locked. Someone had not

arranged the room for us. Therefore, our first meeting was held in a station wagon in the driveway. Next up was the Carnegie Library in Covington, KY. That worked rather well for getting things organized. Thus, the meetings began. We were showing our photos and generally discussing them when, as luck would have it, one evening they too "locked us out."

(We were beginning to wonder: "Was it something we said?") Next came a meeting place in a Building and Loan in Cold Spring, KY. That worked well for two years or so. Membership began to grow and interest was high. However, the Building and Loan was sold to another firm. And, we were persona non grata, again. When we asked why, we were told, "We don't want the liability of your members going up and down those outdoor stairs in bad weather."

Quite frankly, I don't remember what place came next – Sr. Bunning's office area? That was in it somewhere, but all this eventually led to our present location arranged and supported by **Bob Ihrig.** We have never had a better place to meet.

Next month: Our first banquet(s) and the judges.

#### *John Deering*

Fact of the month: About 4,000 photos are taken every second in the U.S., four times as many as a decade ago.

*The Wall Street Journal* and *The Week*

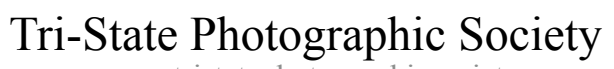

Tri<sup>cke</sup> Trim-Focus

In www.tristatephotographicsociety.com

Volume 21, Issue #3, March/April 2014

#### **How to Prepare An Image For Pdi Display.**

Many people have asked over and over again "How do I make my image ready for PDI competition?" This is a a description of how I do it which seems to be successful for me.

We all have our favorite way of processing our images - from shooting jpegs to shooting in raw files and making some adjustments ourselves. Note that, *if the image you took is bad, no amount of making adjustments will fix it*. That said, when we display an image, the amount of light, color & contrast falls off depending on the distance between the projector and the wall due to the light scatter in the air amongst other issues. Figure the distance between the projector and the wall, is about 10-15 feet.

On my computer with it's monitor, I prepare my image to my satisfaction. Everyone has their own way of preparing/correcting/editing their images with their favorite software. You can adjust these steps to fit the software you use. Note: Step 4 is an optional step that I use for my computer. The rest of the steps are pretty general.

- **1) Backup.** Save the image as a PSD file at full size so you can redo the entry file as needed.
- 2) Because I use layers in processing my image, I flatten the image and make sure that it still looks good.

#### **3) Resize the image.** In *Photoshop*

- 1. (image/image size), in "pixel dimensions"
- 2. set the longest side to 750 pixels.

3. The shorter size should automatically adjust to less than 750 pixels.

#### In *Photoshop Elements:*

- 1. Open the image to be re-sized
- 2. Image>Resize>Image Size

3. A box will open - The top two boxes will show the image size in pixels.

4. Change the largest size to 750.

5. If the Resample box is checked at the bottom all other adjustments will automatically adjust.

\* Review the image to make sure it looks good

- *4) (My optional step)* This next step may or may not need to be done with your image. But, I have found with my computer that if what is on my screen is already dark I may not need to do anything. Otherwise, I darken a light image by using a gamma setting of about .90. This is not much of a change but it has kept my images from looking dull and lifeless when projected.
- **5) Save as a JPG**. I save the image file as a JPG file with baseline "standard" and a quality of 12 (maximum – least amount of JPG compression). JPG files are compressed by nature – you want the least amount.

Remember - you can only open and save a Jpeg file 6 times before you notice pixelation and degradation of image quality.

For the best display, I avoid opening and saving the Jpeg file after this point. If I need to make a correction at this point, I go back to my pre-jpg file to make the correction and then resave it as a jpg.

Yes, the JPG is significantly smaller than your original file. But it is the correct size for sending to Jerry Fritsch for your competition entry.

**6) Review your image at 100%.** Photoshop Hint: Double click the magnifying glass in the tool bar to get 100% magnification. This is what will be displayed.

After following this procedure, you have a file that should be ready for PDI display. Send it as an attachment with title to Jerry Fritsch by Thursday Midnight before the Friday meeting.

I hope this helps everyone with the process. If you have any questions, feel free to ask.

#### *Donna*

#### *Thanks for Bob Ihrig for the Photoshop Elements instructions.*

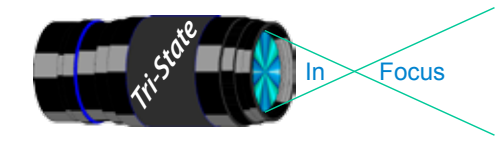

 Volume 21, Issue #3, March/April 2014 In www.tristatephotographicsociety.com

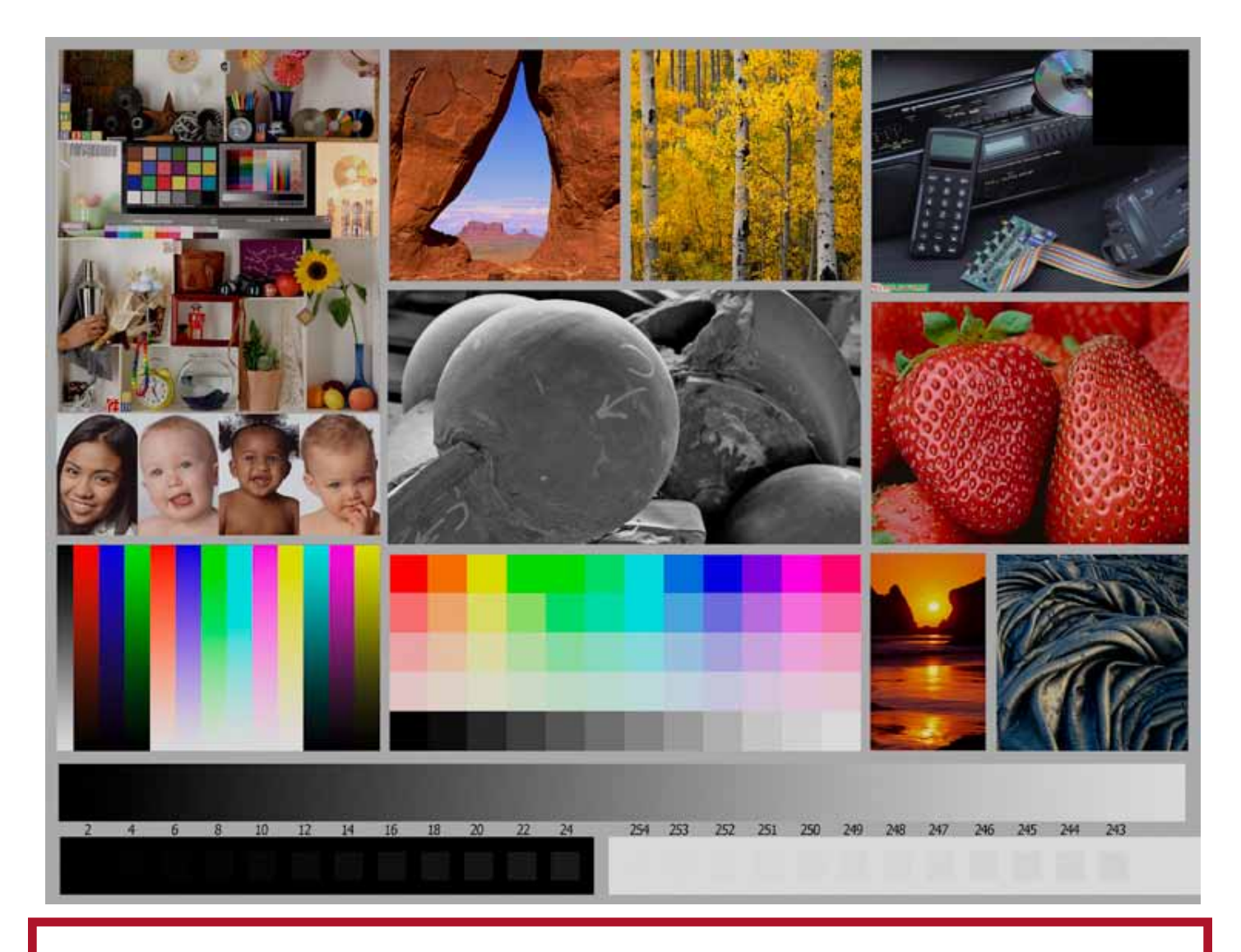

This is the image used to calibrate the Projector for PDI images. *(Note - do not use this image in the newsletter as it has been enlarged and therefore degraded.)* The file of this image is located on our website at http://www.tristatephotographicsociety.com/Documents/TristateProjector.jpg Once the image is open, right click on the image and choose "save image as" to save to the directory/folder where you want to keep the image. For any other questions, see Jerry Fritsch.

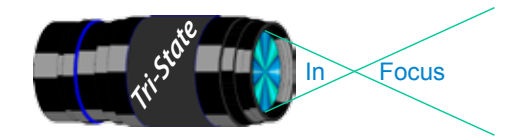

In www.tristatephotographicsociety.com

Volume 21, Issue #3, March/April 2014

## February Pictorial - Unusual Strange or Odd - informal

#### Slides - Accomplished

- 1 Jones, Margaret Totem Pole
- 2 Jones, Richard Giant Jack Rabbit
- 3 Deering, Ann Charge

## PDI - Tyro PDI - Tyro

- 1 Haakenson, Bryan Unexplainable Momentum
- 2 Smith, Randy Ghostly Ice Man Footprints
- 3 Spencer, Marquelle Surprising Chimney
- 4 Charette, Nee Two Bikinis

- 1 Charette, Nelson In the Woods
- 2 Voelker, Dale Hand Of God
- 3 Thompson, Dan Seasonal Display
- 4 Everman, Wilda Petrified Alien In the
- Valley Of Fire 5 Reeme, Pete The Gyrocopter

## Prints - Tyro

- 
- 1 Hathorn, Lisa Am I Who You Think You See? 2 Beck, Ron A Day At the Beach

# Prints - Accomplished

- 1 Kubler, John Say Cheese
- 2 Carpenter, Jerry Streaming City
- 2 Kraus, Mark Little Miss Muffet
- 4 Ihrig, Bob Reflection Of a Vampire
- 5 Loughry, Donna Utah State Tree
- 6 McBreen, Jane Waiting My Turn
- 7 Sallee, Joy Frozen Bubble

February Nature - Open - informal

#### Slides - Accomplished

- 1 Jones, Margaret Sign Of Spring
- 2 Deering, John Canadian Water Lily
- 3 Deering, Ann Wild Berries

- 1 Smith, Randy Reflective Pond
- 2 Haakenson, Bryan Reflections At Laurel Falls
- 3 Spencer, Marquelle Look At Me

#### PDI - Accomplished PDI - Accomplished

- 1 Voelker, Dale Logan Pass Meadow
- 2 Charette, Nelson Jelly Fish
- 3 Everman, Wilda Native Hibicus
- 4 Thompson, Dan Cinnamon Black Bear
- 5 Reeme, Pete American White Ibis
- 6 Ginn, Roger Peekaboo

#### Prints - Tyro

- 1 Scheall, Ted Backyard Red Head
- 2 Hathorn, Lisa Springtime

## Prints - Accomplished

- 1 Kraus, Mark Sparrow
- 2 Kubler, John Blue Dasher
- 3 Carpenter, Jerry Pink-A-Boo
- 4 Ihrig, Bob Last Launch
- 5 Loughry, Donna Snowy Holly
- 6 Jones, Richard Assassin Bug
- 
- 
- -
- 
- - -
- 6 Sallee, Joy Just Like Home

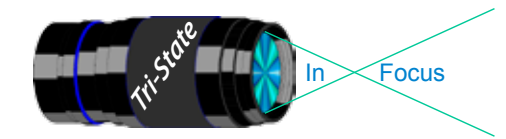

In www.tristatephotographicsociety.com

Volume 21, Issue #3, March/April 2014

# **PSA InterClub Competition**

#### **PSA Deadlines for entries 2013-2014**

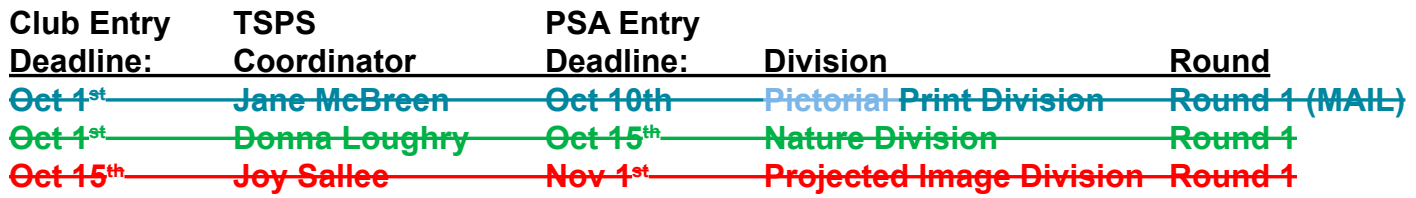

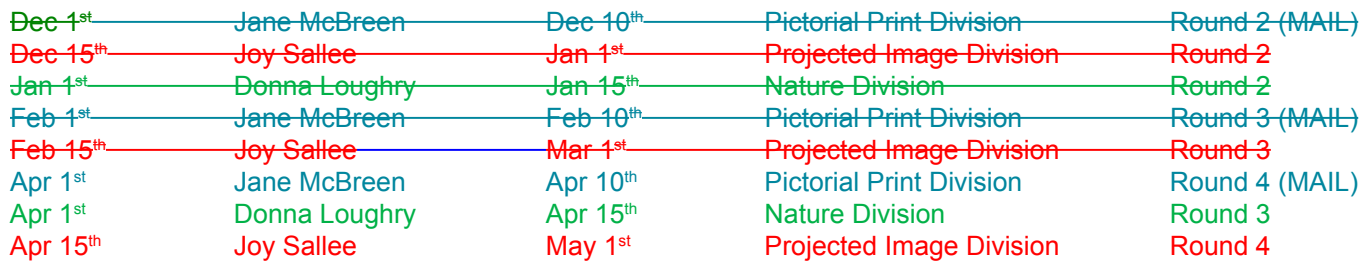

#### **General Digital Image File Rules**

#### **Each image must have the following maximum size:**

- Horizontal images will be no more than 1024 pixels wide or 768 pixels tall.
- Vertical images will be no more than 768 pixels tall.
	- (Unless your image proportions are in the exact ratio of 4 to 3, one of these dimensions will be less than the maximum.
	- The images will be projected as received, as long as not over the maximum.)
- Save the file in jpeg format only. (There are no file size restrictions.)
- sRGB color space is recommended for optimum results.
- File name restrictions are only those that are designated on the entry web page. The web site will send an automatic response back to the representative, confirming entry.
- If entries are submitted after the closing date for the competition, they may be refused acceptance.

#### **PID (Projected Image Digital)** *(TSPS calls them PDIs*)

#### **Club Member Coordinator – Joy Sallee**

The photographs will be digital only (traditional film images scanned into digital format or direct from digital cameras), and will meet PSA's general requirements for photographs entered into exhibitions. (The photographic work must be the maker's, commercial clip art is not allowed, etc.) The category is General, and includes Alterations.

#### **Nature Division**

#### **Club Member Coordinator – Donna Loughry**

- PSA Nature Definition of Nature Photography as follows: Nature photography is restricted to the use of the photographic process to depict observations from all branches of natural history, except anthropology and archeology, in such a fashion that a well informed person will be able to identify the subject material and to certify as to its honest presentation. The **story telling** value of a photograph **must** be weighed more than the pictorial quality while maintaining high technical quality. Human elements shall not be present, except where those human elements enhance the nature story. The presence of scientific bands, scientific tags or radio collars on wild animals is permissible. Photographs of artificially produced hybrid plants or animals, mounted specimens, or obviously set arrangements, are ineligible, as is any form of manipulation that alters the truth of the photographic statement.
- **No techniques that add to, relocate, replace, or remove pictorial elements except by cropping are permitted. Techniques that enhance the presentation of the photograph without changing the nature story or the pictorial content are permitted. All adjustments must appear natural. Color images may be converted to grayscale monochrome. Infrared images are not allowed.**

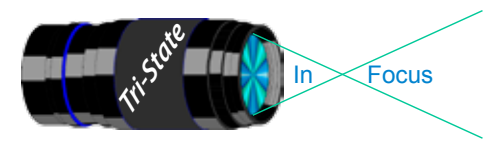

In www.tristatephotographicsociety.com

Volume 21, Issue #3, March/April 2014

## **PSA InterClub Competition - Cont.**

Images are not required to meet the requirements of the PSA Definition of Wildlife. Zoo shots and Game Farm shots are eligible provided the *artificial habitat is not apparent* in the image. Since titles will be read, I recommend you *do not advertise the fact something was taken at a zoo or other controlled situation as part of the title.*

#### **Prints Competition Division Club Member Coordinator – Jane McBreen**

There are five (5) categories:

 Large Monochrome prints (LM),

 Large Color prints (LC),

 Small Monochrome prints (SM),

 Small Color prints (SC), and

 Creative Altered Reality (CAR) prints. CAR can be a mix of large and small prints. *(note special rules apply for this contact Jane McBreen.)*

It is possible for a club to enter a total of 20 prints in each Round if they competed in all five (5) categories.

- Each of the four (4) prints entered must be by four (4) photographers for each category. If a club is not able to submit four prints it can submit a partial entry (example: two prints by only two different photographers).
- Domestic Prints (USA & Canada) may be mounted or un-mounted; however, *un-mounted prints are preferred*. All prints must be entirely the work of the photographer.
- Monochrome prints may be toned. Monochrome prints may be enhanced by the addition of a single color. Prints with two or more colors must be entered as a color print.
- Small prints can be no larger than 8.5 X 12 inches including the mounting, if mounted.
- Large prints can be no larger than 16 X 20 inches including the mounting, if mounted.

Creative Altered Reality prints (CAR) can be a mix as long as the 4 prints are by 4 different makers: Large Monochrome or Large Color Prints or Small Monochrome or Small Color Prints. Small & Large prints, color and monochrome will be judged together. An entry is not limited to images created and/or modified digitally.

Prints, which have been judged in a previous competition during the year, cannot be entered in another competition during the same year.

Prints, which have been given awards in previous years, cannot be entered in the same category.

Entering clubs must send the host club sufficient return postage in the form of checks or money orders made out to the Host club Rep. The host club can hold prints until return postage has been received. Please do not send stamps. *Please take advantage of not returning prints to save postage.*

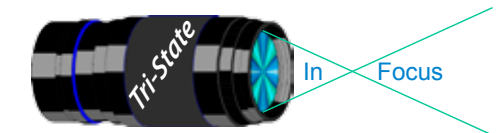

In www.tristatephotographicsociety.com

Volume 21, Issue #3, March/April 2014

# **TRISTATE PHOTOGRAPHIC SOCIETY COMPETITION CATEGORIES - 2014**

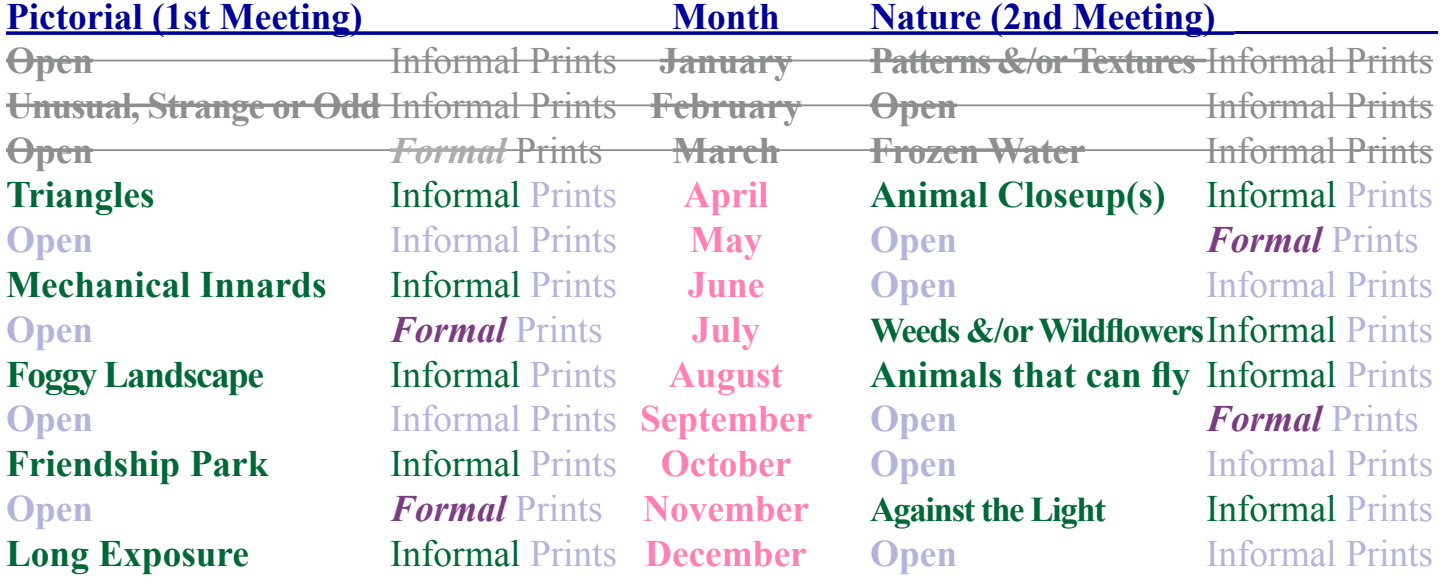

*Reminder:*

*Limit 1 print for Competitions. A Formal print is Matted only - no Frames. An informal print must be no thicker than 1/8th of an inch. Additional print(s) will be for Display and Discussion.*

# For PDI (Projected Digital Image)

If you would like to participate in the **P**rojected **D**igital **I**mages competitions you can email them to Jerry at jafritsch01@yahoo.com up through the Thursday before each Friday meeting. They should be JPEG format (.JPG file type) with the longest side having 750 pixels or less.

You can re-size the images in your digital processing software, usually under Image, then Image Size. Change the scale to pixels (not inches or cm), and modify the longest side (height or width) to 750. The other dimension should automatically adjust.

If you don't know how to adjust the size, or can't, feel free to email the image to Jerry. He will adjust the size. For best color results, your JPEG image should also use a sRGB color profile.

Please include your name, the image title, and if you are competing in Tyro or Advanced categories in the e-mail.

The file used to Calibrate the Projector for PDI images is located on our website at http://www.tristatephotographicsociety.com/Documents/TristateProjector.jpg Once the image is open, right click on the image and choose "save image as" to save to the directory/folder where you want to keep the image.

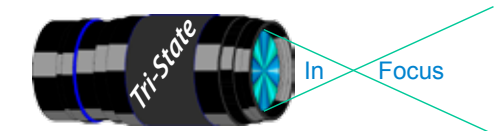

In www.tristatephotographicsociety.com

Volume 21, Issue #3, March/April 2014

# **Topics for 2014 with Descriptions**

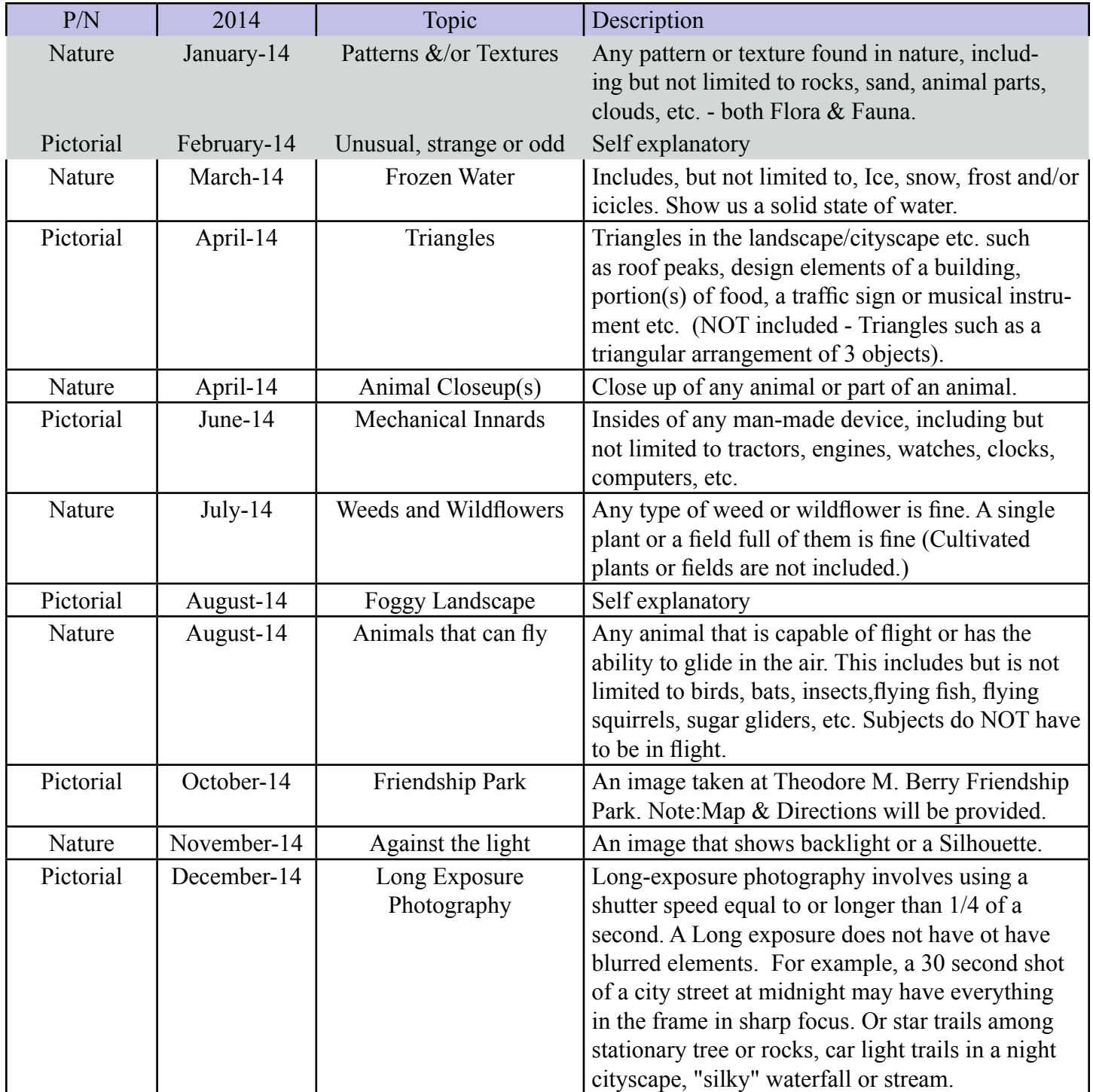

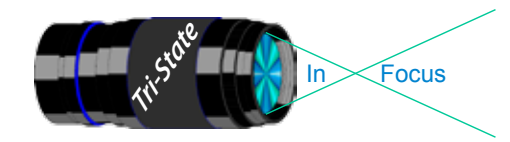

Volume 21, Issue #3, March/April 2014

# **TRISTATE PHOTOGRAPHIC SOCIETY COMPETITION CATEGORIES - 2015**

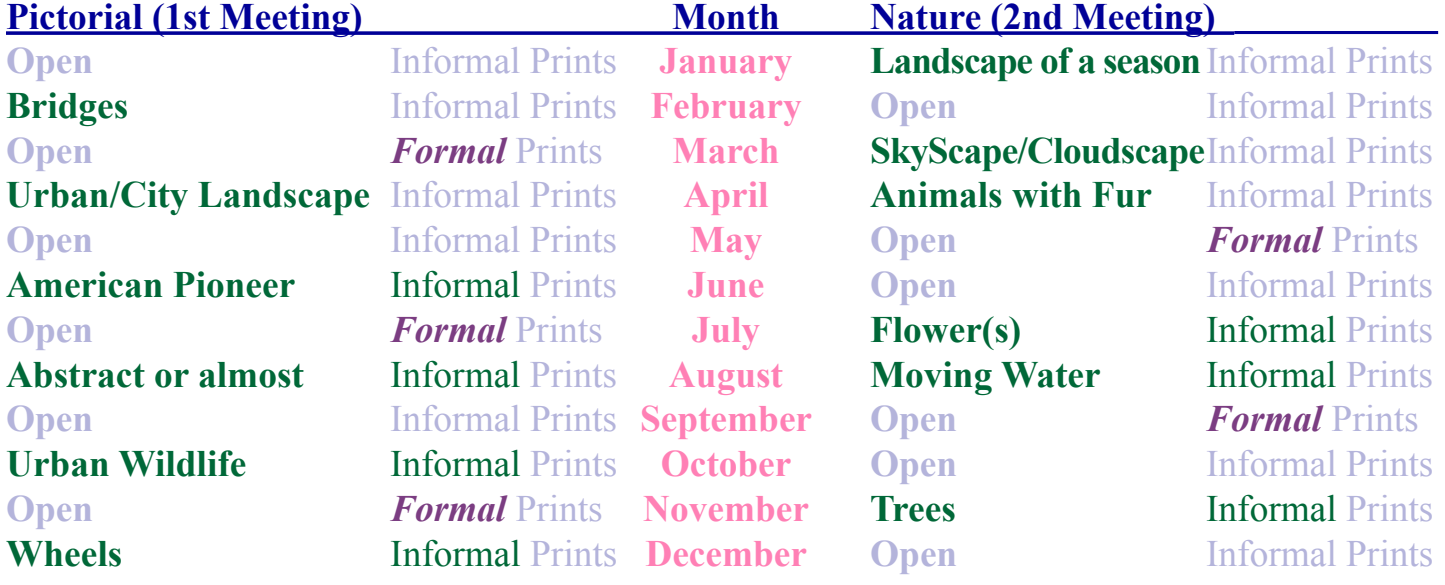

*Reminder:*

*Limit 1 print for Competitions. A Formal print is Matted only - no Frames. An informal print must be no thicker than 1/8th of an inch. Additional print(s) will be for Display and Discussion.*

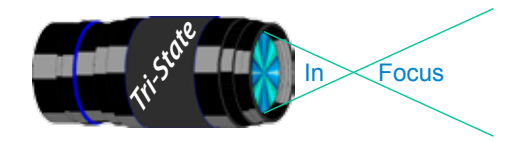

# **Topics for 2015 with Descriptions**

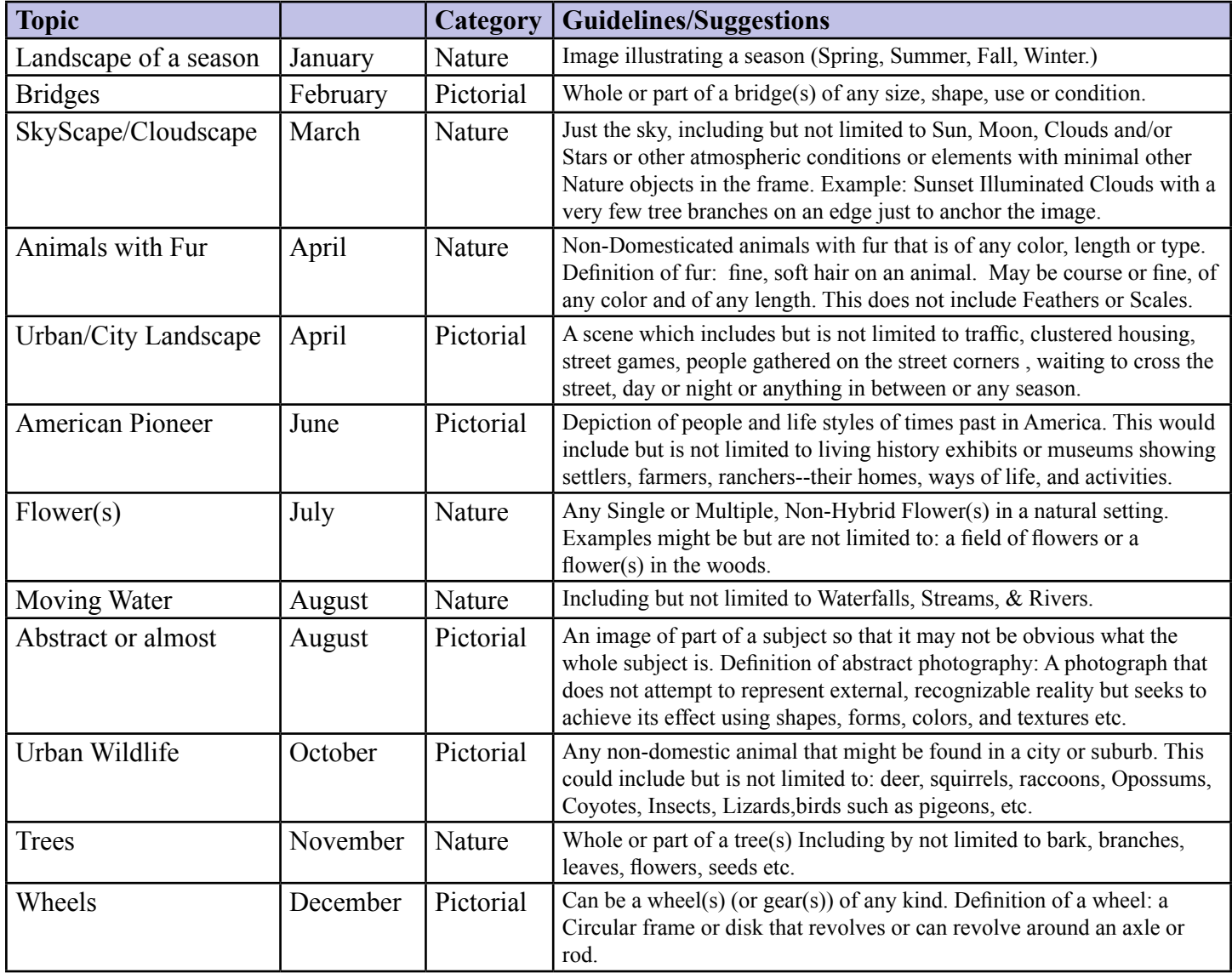

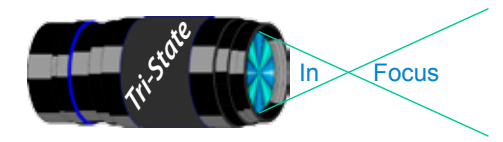

Focus www.tristatephotographicsociety.com

Volume 21, Issue #3, March/April 2014

#### **Directions to Friendship Park**

Located on 1135 Eastern Ave. Cincinnati

from the Campbell County Cooperative Extension Service Office (where we have our meetings) Summary: 7.2 miles

- 1. Depart 3500 Alexandria Pike, Newport, KY 41076 [3500 Alexandria Pike, Newport, KY 41076] on US-27 [SR-1998] (North) 0.6 mi
- 2. Keep RIGHT onto I-471 5.8 mi
- 3. Entering Ohio
- 4. At exit 6A, turn RIGHT onto Ramp 153 yds
- 5. Keep LEFT to stay on Ramp 0.1 mi
- 6. Turn LEFT (South) onto E 3rd St 109 yds
- 7. 9Bear LEFT (South-East) onto Eggleston Ave, then immediately turn LEFT (North-East) onto US-50 TRUCK [US-52] 0.6 mi
- 8. Arrive 1135 Eastern Ave, Cincinnati, OH 45202 [1135 Eastern Ave, Cincinnati, OH 45202]

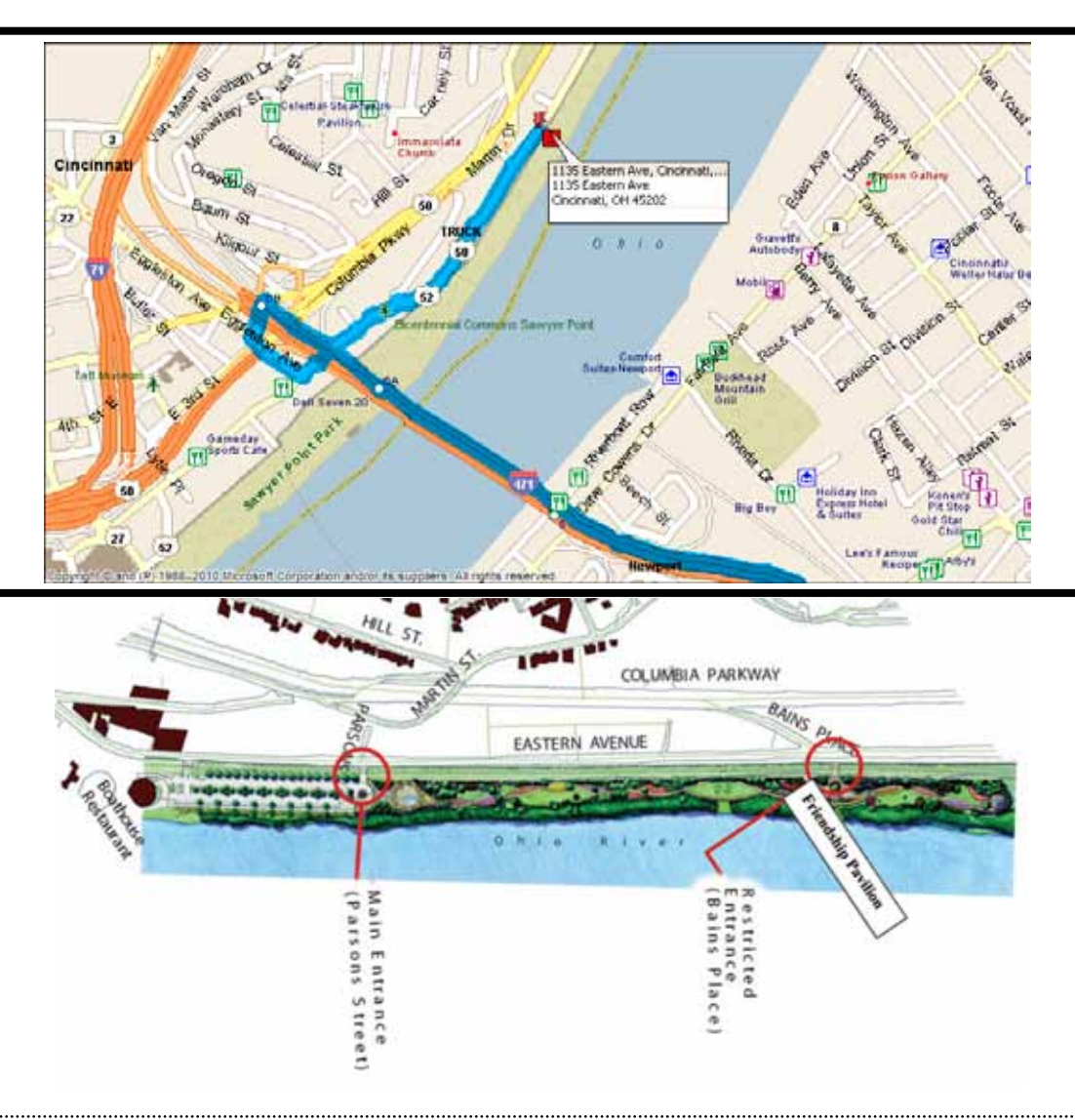

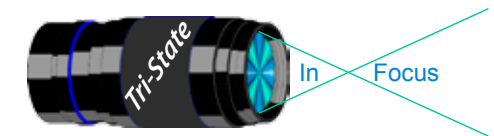

 Volume 21, Issue #3, March/April 2014 In www.tristatephotographicsociety.com

### **April 2014 Meeting Dates:**

Friday, April 04, 2014 - Pictorial - 1st Friday Campbell County Extension Service Office. Time: 7:00 pm

Friday April 18, 2014 - Nature - 3rd Friday Campbell County Extension Service Office. Time: 7:00 pm

# **May 2013 Meeting Dates:**

Friday, May 02, 2013 - Pictorial - 1st Friday Campbell County Extension Service Office. Time: 7:00 pm

Friday May 16, 2013 - Nature - 3rd Friday Campbell County Extension Service Office. Time: 7:00 pm

# *Editor's Note:*

*Deadline for the Next Issue - May 2014 Monday, April 28, 2014.* 

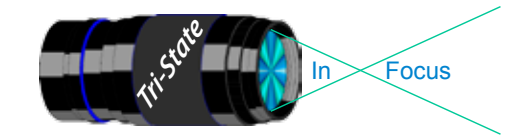

#### **Website:**

http://www.tristatephotographicsociety.com/

#### **Facebook:**

http://www.facebook.com/pages/Tri-State-Photographic-Society-Photo-Club-NKyCincinnati-Area/262631450437635?sk=wall&filter=1

#### **PSA:**

http://www.psa-photo.org/

#### ್ನ ನಿರ್ದೇಶ **E-mail Address Change Reminder.** If you change your e-mail address there are lots of people to notify, and it is easy to forget someone who needs to know your new address. Remember to let Bob Ihrig (rdihrig@fuse.net) know of any address change so he can update this on the ListServ. Please put "Tri-State" in the subject box.

.<br>De la cartera de la cartera de la cartera de la cartera de la cartera de la cartera de la cartera de la carte

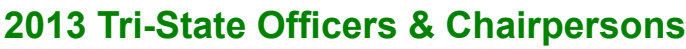

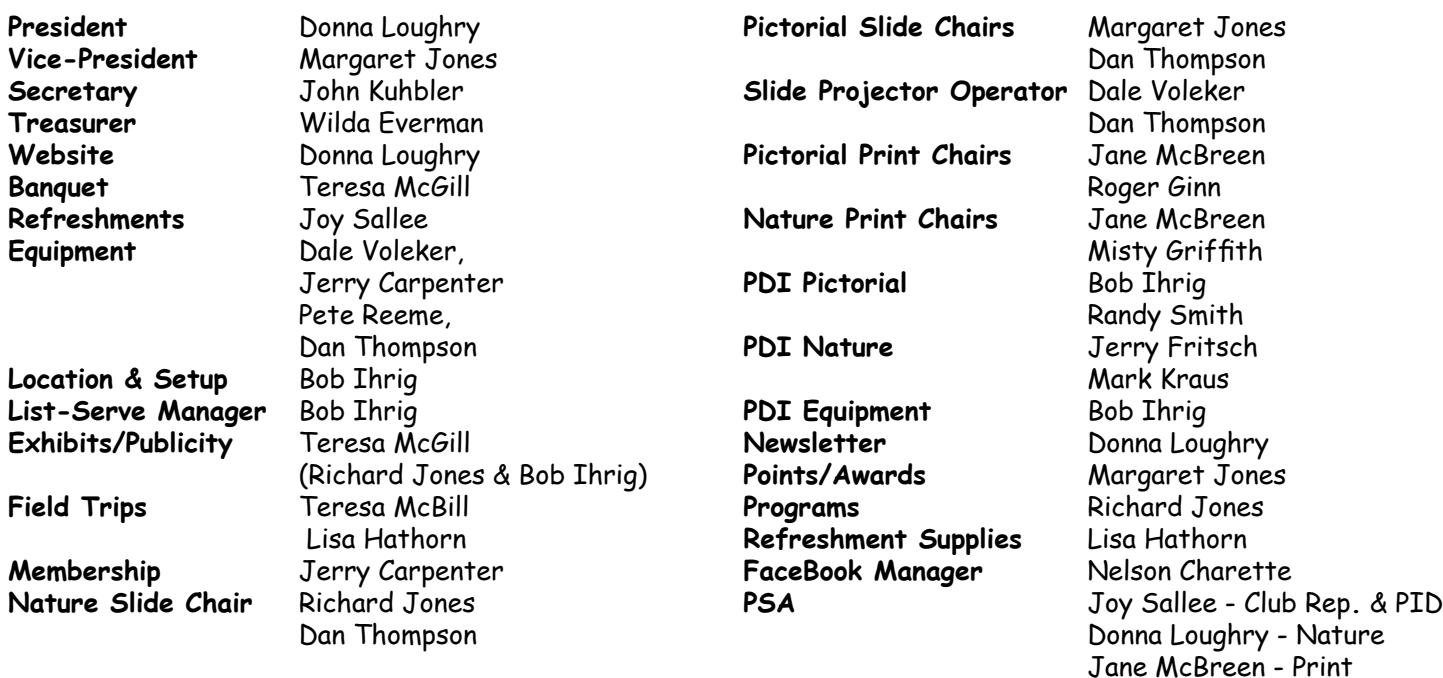